# Oracle Financial Services Enterprise Case Management

**Installation Guide** 

Release 8.0.7.2.0

March 2021

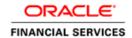

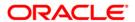

#### **OFS Enterprise Case Management Installation Guide**

Copyright © 2019 Oracle and/or its affiliates. All rights reserved.

This software and related documentation are provided under a license agreement containing restrictions on use and disclosure and are protected by intellectual property laws. Except as expressly permitted in your license agreement or allowed by law, you may not use, copy, reproduce, translate, broadcast, modify, license, transmit, distribute, exhibit, perform, publish, or display any part, in any form, or by any means. Reverse engineering, disassembly, or decompilation of this software, unless required by law for interoperability, is prohibited.

The information contained herein is subject to change without notice and is not warranted to be error-free. If you find any errors, please report them to us in writing.

If this is software or related documentation that is delivered to the U.S. Government or anyone licensing it on behalf of the U.S. Government, then the following notice is applicable:

U.S. GOVERNMENT END USERS: Oracle programs, including any operating system, integrated software, any programs installed on the hardware, and/or documentation, delivered to U.S. Government end users are "commercial computer software" pursuant to the applicable Federal Acquisition Regulation and agency-specific supplemental regulations. As such, use, duplication, disclosure, modification, and adaptation of the programs, including any operating system, integrated software, any programs installed on the hardware, and/or documentation, shall be subject to license terms and license restrictions applicable to the programs. No other rights are granted to the U.S. Government.

This software or hardware is developed for general use in a variety of information management applications. It is not developed or intended for use in any inherently dangerous applications, including applications that may create a risk of personal injury. If you use this software or hardware in dangerous applications, then you shall be responsible to take all appropriate fail-safe, backup, redundancy, and other measures to ensure its safe use. Oracle Corporation and its affiliates disclaim any liability for any damages caused by use of this software or hardware in dangerous applications.

Oracle and Java are registered trademarks of Oracle and/or its affiliates. Other names may be trademarks of their respective owners.

Intel and Intel Xeon are trademarks or registered trademarks of Intel Corporation. All SPARC trademarks are used under license and are trademarks or registered trademarks of SPARC International, Inc. AMD, Opteron, the AMD logo, and the AMD Opteron logo are trademarks or registered trademarks of Advanced Micro Devices. UNIX is a registered trademark of The Open Group.

This software or hardware and documentation may provide access to or information about content, products, and services from third parties. Oracle Corporation and its affiliates are not responsible for and expressly disclaim all warranties of any kind with respect to third-party content, products, and services unless otherwise set forth in an applicable agreement between you and Oracle. Oracle Corporation and its affiliates will not be responsible for any loss, costs, or damages incurred due to your access to or use of third-party content, products, or services, except as set forth in an applicable agreement between you and Oracle.

For information on third party licenses, click here.

# **Document Control**

| Version Number | Revision Date | Change Log                                                              |
|----------------|---------------|-------------------------------------------------------------------------|
| 1.0            | November 2019 | Created document to capture OFSECM 8.0.7.1.0 Maintenance Level Release. |
| 2.0            | March 2021    | Created document to capture OFSECM 8.0.7.2.0 Maintenance Level Release. |

# **Table of Contents**

| 1 | OF   | S ECM Release 8.0.7.2.0                      | 5  |
|---|------|----------------------------------------------|----|
|   |      |                                              |    |
|   | 1.1  | Conventions and Acronyms                     | 5  |
|   | 1.2  | Pre Installation Requirements                | 6  |
|   | 1.3  | How to Apply This Maintenance Level Release? | 8  |
| ว | Pos  | st Installation Steps                        | 10 |
| 4 | T US | รเ เบรเลแลนบบ                                |    |

## 1 OFS ECM Release 8.0.7.2.0

OFS ECM 8.0.7.2.0 Maintenance Level (ML) includes all the bug fixes and minor enhancements done since the previous GA (General Availability) release, that is, 8.0.7.0.0.

This ML release of OFS ECM can be installed on a setup with any OFSAA 8.0.7.0.0 Application Pack.

# 1.1 Conventions and Acronyms

| Conventions                          | Description                                                               |  |
|--------------------------------------|---------------------------------------------------------------------------|--|
| Screen actions are indicated in Bold |                                                                           |  |
| IR                                   | Interim Release                                                           |  |
| ML                                   | Maintenance Level Release                                                 |  |
| OFSAAI                               | Oracle Financial Services Analytical Applications Infrastructure          |  |
| ОНС                                  | Oracle Help Center                                                        |  |
| AIX                                  | Advanced Interactive executive                                            |  |
| RHEL                                 | Red Hat Enterprise Linux                                                  |  |
| OEL                                  | Oracle Enterprise Linux                                                   |  |
| OS                                   | Operating System                                                          |  |
| EAR / WAR                            | Enterprise Archive / Web Archive                                          |  |
| J2EE                                 | Java 2 Enterprise Edition                                                 |  |
| OTN                                  | Oracle Technology Network                                                 |  |
| JCE                                  | Java Cryptography Extension                                               |  |
| Atomic Schema                        | Database schema where the application data model is uploaded.             |  |
| Configuration Schema                 | Database schema which contains setup related configurations and metadata. |  |

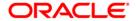

### 1.2 Pre Installation Requirements

Refer to the following Pre Installation prerequisites:

- **1.** OFSECM 8.0.7.0.0 Bug 29008204 OFS ECM APPLICATION PACK V8.0.0.0.0 MINOR RELEASE #7 (8.0.7.0.0).
- 2. OFSAAI 8.0.7.5.0 Bug 31656139 OFSAA 8.0.7.0.0 AAI ML RELEASE #5 (8.0.7.5.0).
- For OBIEE.
  - a. Navigate to \$FIC\_HOME/OBIEE/repository.
  - b. Rename the existing FCCM807.rpd to FCCM807 12C.rpd.
- 4. BD Prerequisites
  - a. If BD is on 8071, apply Bug 32519632 OFS BD 8.0.7.1.1: FORWARD PORT CACIB SPECIFIC PATCHES RELEASED ON 8.0.7.
  - **b.** If OFSBD 8.0.7.0.0 is installed, then apply below patches for BD.
  - c. OFSBD 8.0.7.0.37 Bug 30422069 KYC SCREEN DROPDOWN.
  - d. OFSBD 8.0.7.0.64 Bug 30989401 MULTIPLE RULE MATCHED DATA MISSING IN KYC ASSESMENT SCREEN.
  - e. OFS BD 8.0.7.0.61 Bug 30829327 NO SPACE BETWEEN THE FIRST MIDDLE AND LAST NAME FOR DI BATCH IN THE ASSEMENT SCREEN.
  - f. Bug 32151072 OFS BD 8.0.7.0.117: FETCHING KYC RISK SCORE DETAILS FROM KYC.
  - g. BUG 32030302 OFS BD 8.0.7.0.119: ANTICIPATORYPROFILE.XML, MERGE STATEMENT NOT CORRECTLY GENERATED.
  - h. Bug 30555840 OFS BD 8.0.7.0.129: KYC DI BATCH FAILED AT TASK 9 POPULATE CUST ID DOC PRCSNG.
- **5.** If below listed DB Tables have indices for given column combination & column name sequence, it needs to be dropped before applying this patch.
  - a. KDD CASE ACCOUNTS(CASE INTRL ID, ACCT INTRL ID)
  - **b.** KDD\_CASE\_CUSTOMERS(CASE\_INTRL\_ID,CUST\_INTRL\_ID)
  - c. KDD\_CASE\_RT\_EXT\_ID(CASE\_INTRL\_ID,RT\_EXT\_CD)
  - d. KDD\_CASE\_INVOLVED\_PARTY\_LINK(CASE\_INTRL\_ID,INVLVD\_PARTY\_SEQ\_ID,RLSHP \_ACTIVE\_FL)
  - e. KDD CASE ACCT GRP(CASE INTRL ID, ACCT GRP INTRL ID)
  - f. KDD CASE NVSMT MGR(CASE INTRL ID, NVSMT MGR INTRL ID)
  - g. KDD\_CASE\_EXTERNAL\_ENTITY(CASE\_INTRL\_ID,EXTRL\_NTITY\_ID)
  - h. KDD\_CASE\_EXTERNAL\_ENTITY(CASE\_INTRL\_ID,EXTRL\_NTITY\_NM)
  - i. KDD CASE CLIENT BANK(CASE INTRL ID, CASE INSTN SEQ ID)
  - j. KDD CASE LINKS(PARENT CASE ID,LINK FL)
  - k. FCC EVENT ENTITY MAP(V ENTITY TYPE, V ENTITY CD)

```
SQL can be used for verifying the same in the following example
       SELECT*
       FROM (SELECT i.index_name,
          i.index_type,
          i.table name,
          i.table owner,
          i.tablespace name,
          c.index_owner,
          listagg(c.column name, ',') WITHIN GROUP(ORDER BY c.column position) participating column
       FROM user indexes i
       INNER JOIN all ind columns c
       ON i.index_name = c.index_name
       WHERE i.table name = 'KDD CASE ACCOUNTS'
     -- AND i.table owner = 'USER NAME'
      GROUP BY i.index name,
          i.index type,
          i.table name,
          i.table_owner,
          i.tablespace_name,
          c.index owner)
WHERE participating column like '%CASE INTRL ID%';
```

Ensure unlimited cryptographic policy for Java is enabled during the installation of OFS AAI 8.0.7.0.0. For more information, see the *Enabling Unlimited Cryptographic Policy* section from the <u>OFS Analytical Applications Infrastructure Administration Guide</u>.

NOTE

Do not enable unlimited cryptographic policy for Java if the Java versions in OFS AAI and the Web Application servers are higher than 7u171 for Java 7, and 8u161 for Java 8.

## 1.3 How to Apply This Maintenance Level Release?

Refer to the following instructions to install this patch set.

- 1. Load the .profile and make sure that \$FIC\_HOME corresponds to the proper environment where the patch application is required. Make sure that \$FIC\_SERVER should be up and running.
- **2.** Take a backup of below-mentioned tables from Atomic Schema as a precautionary measure and any customizations done to these tables has to be re-applied.
  - FCC\_CORR\_BUS\_ENTITY\_PATH
  - FCC\_CORRELATION\_BUS\_ENTITY\_CFG
  - FCC\_CORR\_QUERY\_DEFINITION
  - FCC\_SCENARIO\_MASTER
- Download and copy 32405565\_GENERIC.zip (in Binary mode) to the server where OFSAA is installed.
- Navigate to <USER\_PATCH\_DIR> and extract the contents of patch archive file using the following command.

| NOTE | <pre><user_patch_dir> is the directory containing the <patch>.zip file</patch></user_patch_dir></pre> |
|------|----------------------------------------------------------------------------------------------------|
|      | unzip -a <name be="" file="" of="" the="" to="" unzipped=""></name>                                   |
|      | For example: unzip -a 32405565_GENERIC.zip                                                            |
|      | Below are the contents of the folder when the folder is unzipped                                      |
|      | PatchConfig.xml                                                                                       |
|      | install.sh                                                                                            |
|      | Setup.bin                                                                                             |
|      | validateXMLInputs.jar                                                                                 |
|      | MakeExecutableAction_zg_ia_sf.jar                                                                     |
|      | Readme_OFSECM_8.0.7.2.0.txt                                                                           |
|      | The above "-a" option is mandatory to unzip the patch. In case                                        |
|      | you notice an error message "unzip: not found [No such file or                                        |
|      | directory]" when the package is not installed, contact your UNIX                                      |
|      | administrator to resolve this issue.                                                                  |

- Navigate to <USER\_PATCH\_DIR>/32405565/bin and grant execute (755) permission for all executables.
   \$ chmod 755 \*
- **6.** Navigate to <USER\_PATCH\_DIR>/32405565/conf/PatchConfig.xml and provide the below place holder values.
  - ##SCHEMA\_OUT\_XML\_PATH## This attribute refers to the path which needs to be pointed to OFS\_ECM\_SCHEMA\_OUTPUT.xml which was generated at the time of installation.
  - ##OFS\_ECM\_DATA\_CM\_TBSP## and ##OFS\_ECM\_IDX\_CM\_TBSP## This attribute refers to the Data and Index Table space Values present in OFS\_ECM\_SCHEMA\_OUTPUT.xml which was generated at the time of installation.
  - ##OFS\_ECM\_AML\_SOURCE## This attribute refers to the source database in process task parameter, Values could be schema name or DB link name.

- ##OFS\_ECM\_AML\_LOADTYPE## This attribute refers to DB link in process task parameter, Values could be null or "DBLINK".
- ##EXECUTE\_PRE\_AND\_POST\_SCRIPTS## This attribute refers to pre script; this would be executed before the model upload. Kindly provide the value as one.
   Install the patch by executing install.sh command as below.
   \$./install.sh
- 7. Check whether the patch is applied successfully by verifying the patch install logs under <USER\_PATCH\_DIR>/32405565/logs. Contact Oracle Support in case of any errors.
- **8.** Navigate to #FIC\_HOME#/ficweb/webroot/conf and open the excludeURLList.cfg, check if the following entries are present.If not present, then append the following entry at the end of the file.

[SQLIA]. /ECMServlet

[SQLIA]. /CMServlet

[SQLIA]. /ECMCacheServlet

- **9.** Navigate to #FIC\_HOME#/ficweb/webroot/conf and open the deeplinkURLList.cfg, check if the following entries are present.If not present, then append the following entry at the end of the file. /solution/cm/CM\_Questionnaire.jsp.
- **10.** Navigate to #FIC\_HOME#/ficweb/webroot/WEB-INF/classes/Reports/Input/Forms path and delete CM\_ACC\_RLM.xml file.
- **11.** Copy contents from #FIC\_HOME#/ECM\_LP/Fonts to "/jre/lib/fonts" in \$JAVA\_HOME.
- **12.** Once the patch is installed successfully, deploy the ear/war file and re-start the servers.

## 2 Post Installation Steps

Refer to the following Post Installation procedure:

- 1. Pre steps for date format
  - a. For ECM Application, in the CONFIGURATION table for DEFAULT\_DATEFORMAT\_REQ param, PARAMVALUE should be set to TRUE. Run the below update Query in CONFIG Schema and restart the servers:

```
update CONFIGURATION t set t.PARAMVALUE = 'TRUE' where t.paramname
= 'DEFAULT DATEFORMAT REQ';
```

- **b.** User-specific date formats can be configured using the Preference screen.
- 2. After successful patch application, execute the following script as part of post installation step in the Atomic Schema, and commit the same.

```
INSERT INTO FCC EVENT LOOKUP SELECT * FROM FCC EVENTS 123;
```

3. After verifying the Data is successfully moved in to FCC\_EVENT\_LOOKUP table, table FCC\_EVENTS\_123 can be dropped, this table is created during the patch installation.

DROP TABLE FCC EVENTS 123;

| NOTE | Perform Steps 2 and 3 only if the setup is upgraded from the below version.         |
|------|-------------------------------------------------------------------------------------|
|      | ECM 8.0.7.0.XX + AAI 8.0.7.5.0 ML is successfully upgraded to OFS ECM 8.0.7.2.0 ML. |

- 4. To populate data for Network Structure building Block, add below process as part of the Run.
  - BD LINKANALYSIS LOOKUP: Oracle Behavior Detection to CA LinkAnalysis Lookup
  - BD\_LINKANALYSIS\_NETWORK: Oracle Behavior Detection to CA LinkAnalysis Network
  - BD\_LINKANALYSIS\_NODE: Oracle Behavior Detection to CA LinkAnalysis Node
  - BD LINKANALYSIS LINK: Oracle Behavior Detection to CA LinkAnalysis Link
  - BD\_LINKANALYSIS\_LINKSUMMARY: Oracle Behavior Detection to CA LinkAnalysis LinkSummary
  - BD\_LINKANALYSIS\_TYPESUMMARY: Oracle Behavior Detection to CA LinkAnalysis TypeSummary

For more information, see Administration and Configuration Guide on OHC.

- **5.** Restore the records into the below-mentioned tables from backup tables.
  - a. FCC\_CORR\_BUS\_ENTITY\_PATH
  - b. FCC CORRELATION BUS ENTITY CFG
  - c. FCC CORR QUERY DEFINITION
  - d. FCC\_SCENARIO\_MASTER

- **6.** Refer ECM807 Installation Guide for deploying Repository and catalog under section Deploying Analytic Reports and Threshold Analyzer.
- 7. Execute the Below Queries under sys user, replacing with the Atomic Schema Name.
  - GRANT execute on sys.dbms\_crypto to "ATOMIC\_SCHEMA\_NAME";
  - GRANT execute on sys.dbms\_java to "ATOMIC\_SCHEMA\_NAME";
  - GRANT execute on sys.dbms\_utility to "ATOMIC\_SCHEMA\_NAME";
- **8.** Login to Atomic Schema, select the following packages from the "Package Bodies" by right-clicking"
  - PKG\_FCC\_DM
  - PKG\_FCC\_DM\_FTP

Click Compile to compile the package.